Hospitals – step-by-step guidance to order codes

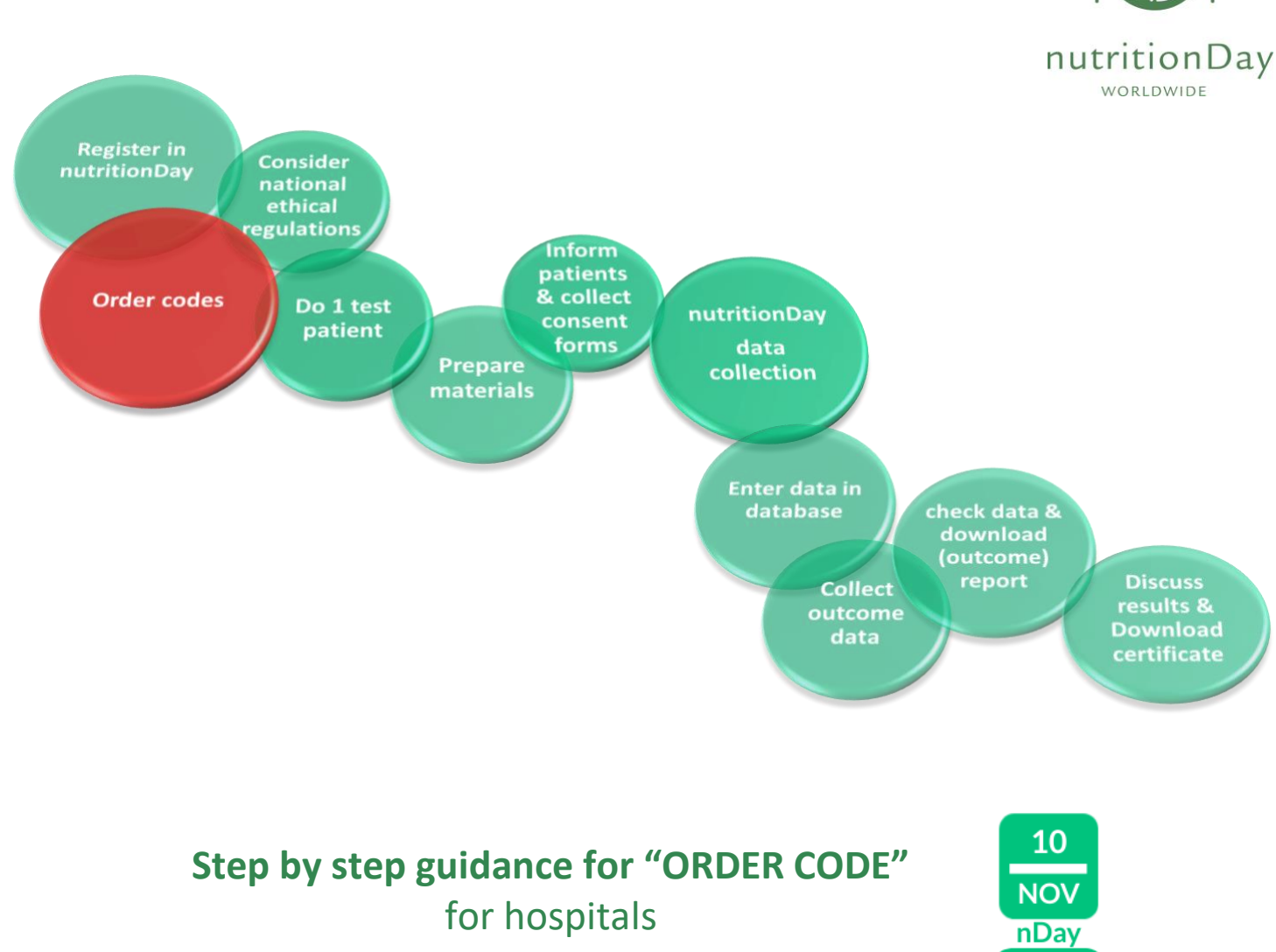

Every nDay participating unit needs a center code and an associated unit code. These codes allow correct and anonymous data handling. The first step is to order the center code for your hospital. Then continue with the order of a unit code for each participating unit in the center.

# **A) Login**

- key in www.nutritionday.org
- go to **my nutritionDay│Login**

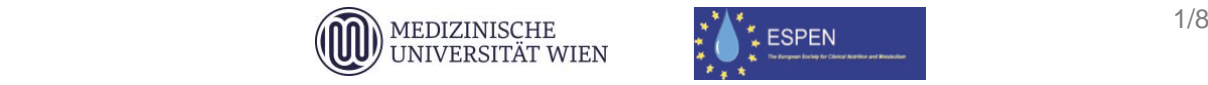

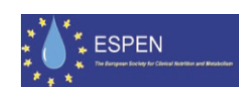

2022

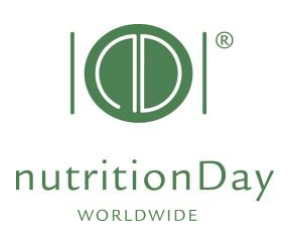

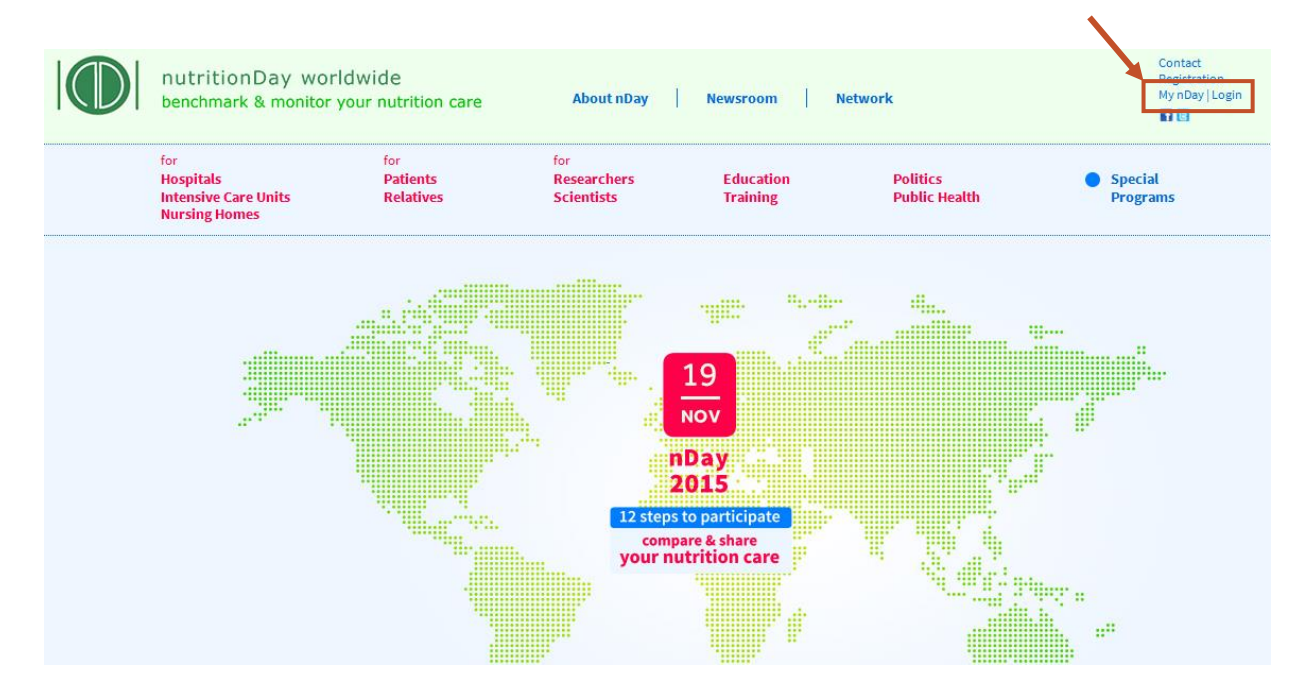

- select **Center codes│unit codes**
- choose **Order new center code/unit code**

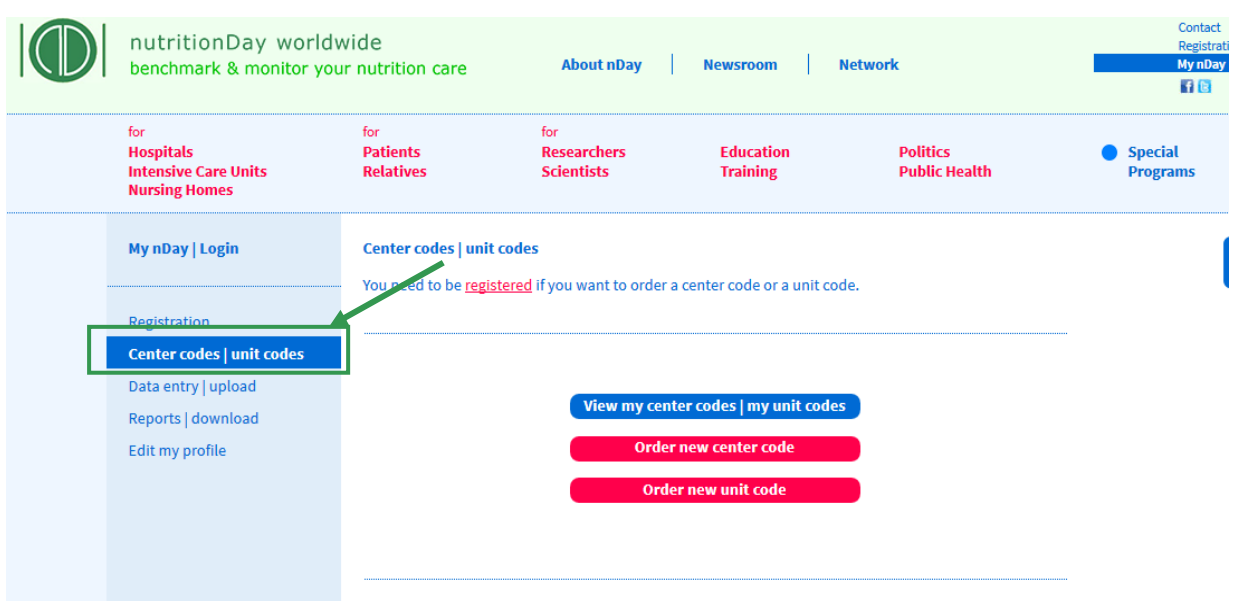

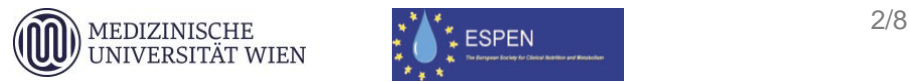

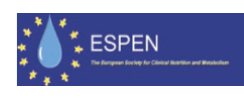

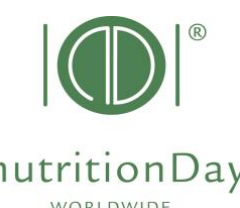

Only registered users are allowed to order codes. Please log in with your nutrition Day username and password.

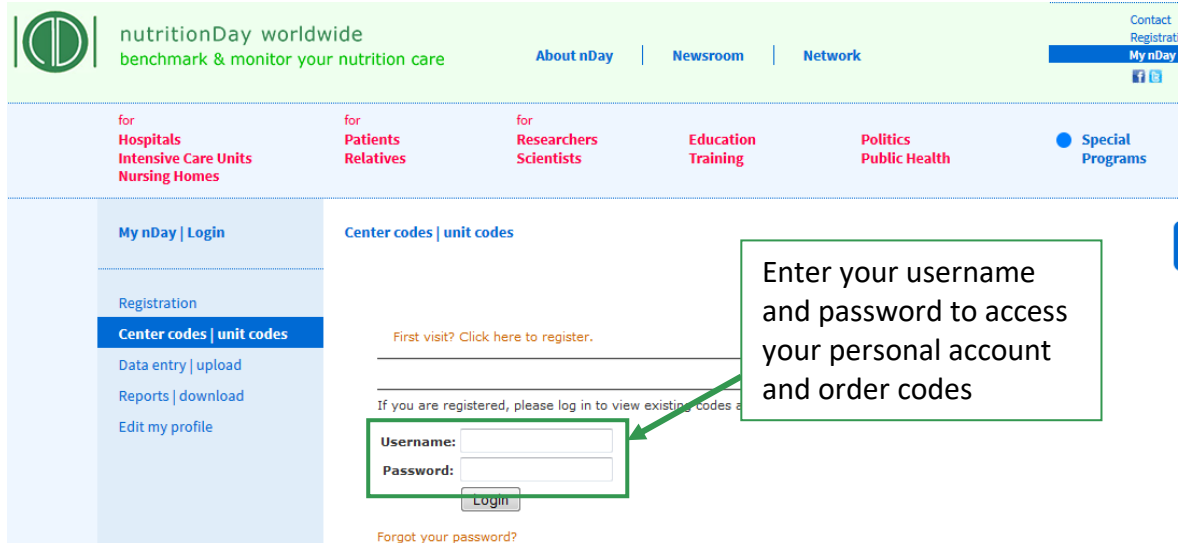

Please note that codes used in previous years **remain valid**. You can order additional codes via the same procedure if necessary.

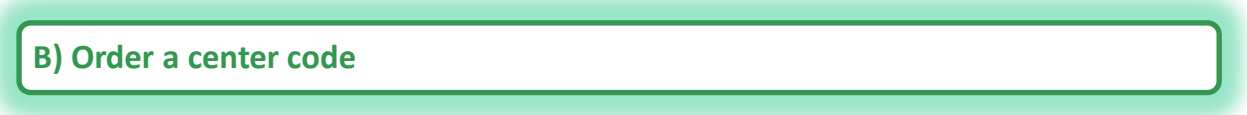

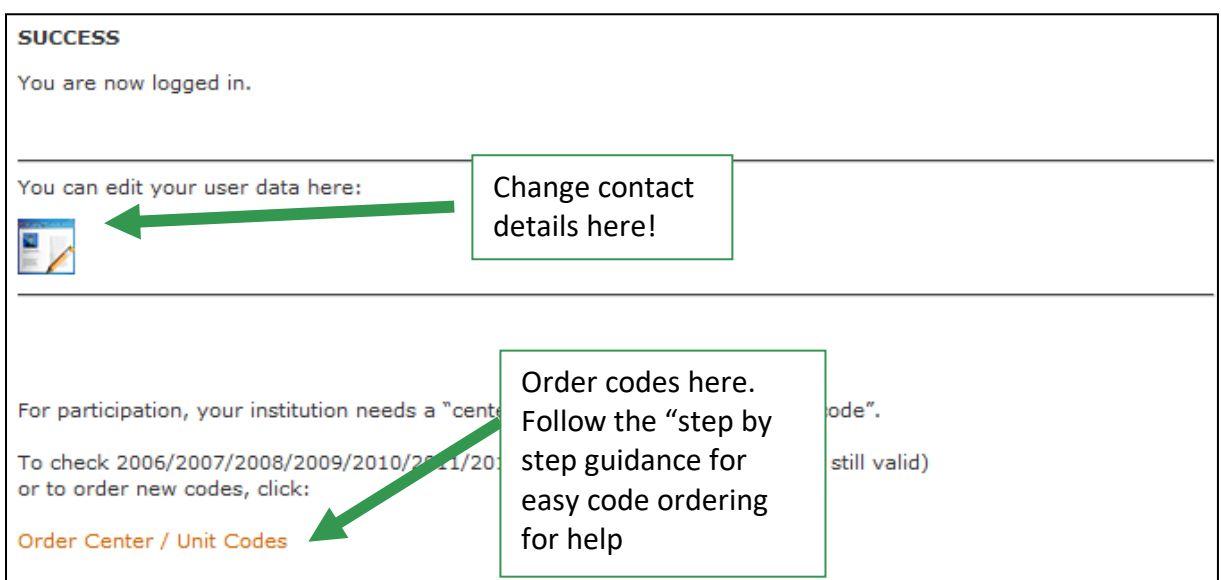

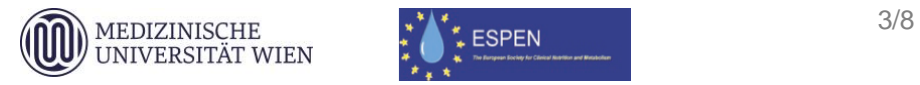

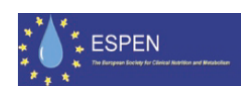

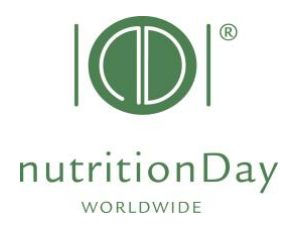

# Order Center and Unit Codes

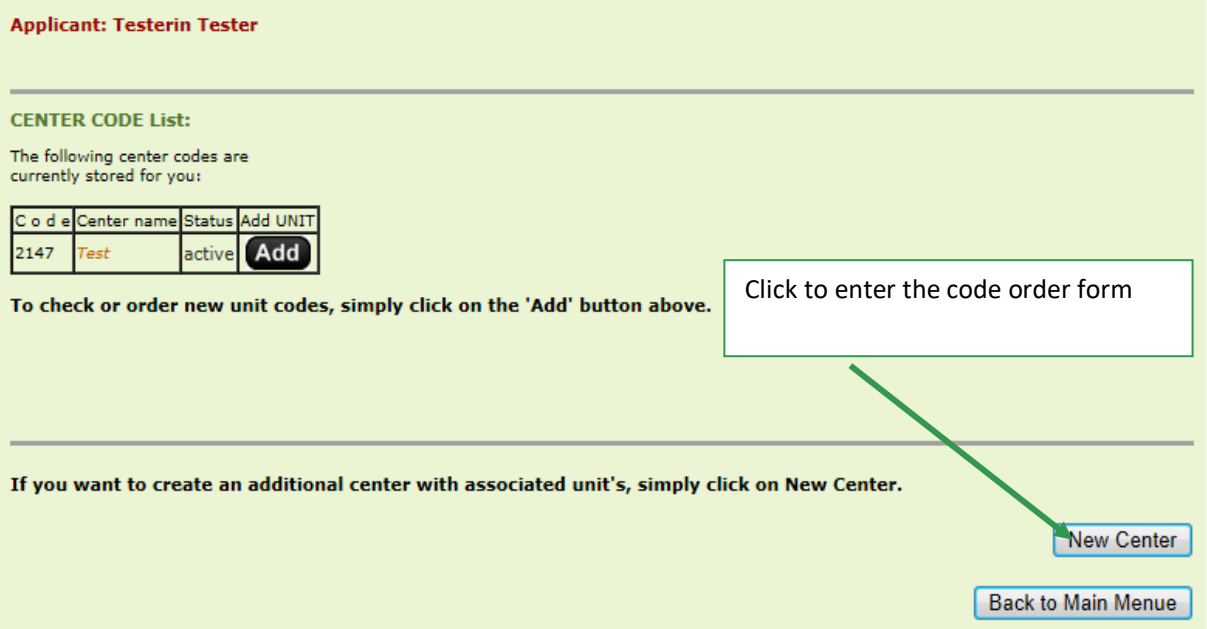

### **Scroll down and fill the small questionnaire about your hospital:** (Fields marked with an asterisk (\*) are mandatory)

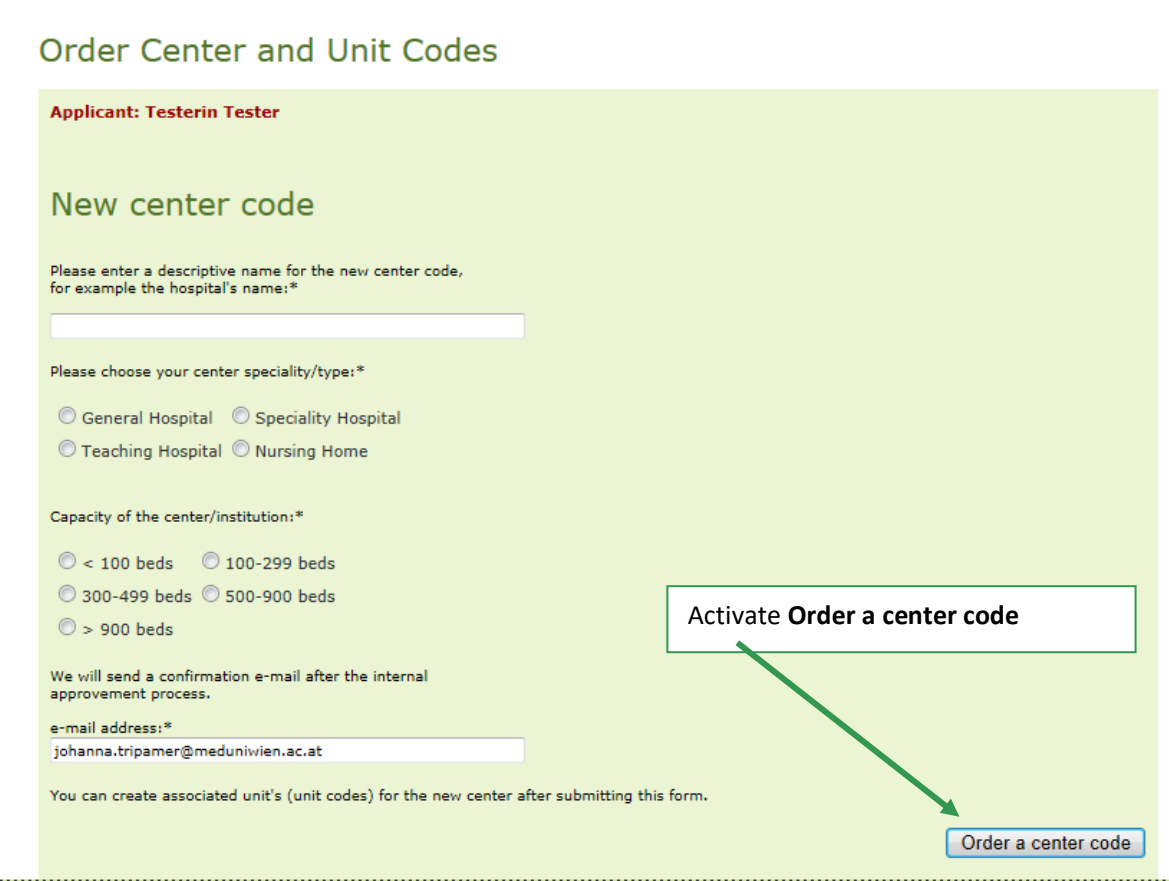

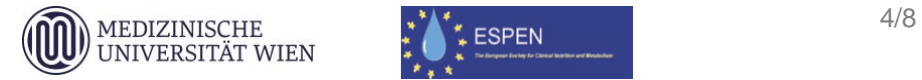

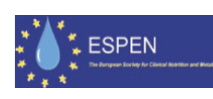

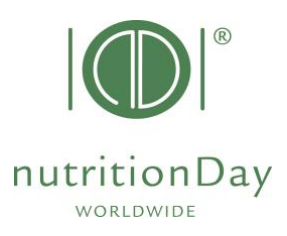

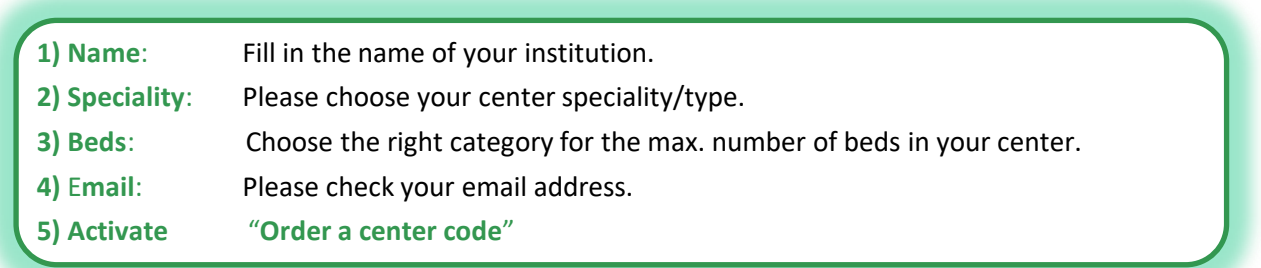

A new template form appears. In the first line your centre code is shown. You will receive an email about the processed center code order.

"*ordered, not yet active*" will change into "*active*" after your code has been confirmed. This will happen automatically within 24 hours.

You can immediately order unit codes for this center, please go on as follows:

## **C) Order unit code**

### **Order Center and Unit Codes**

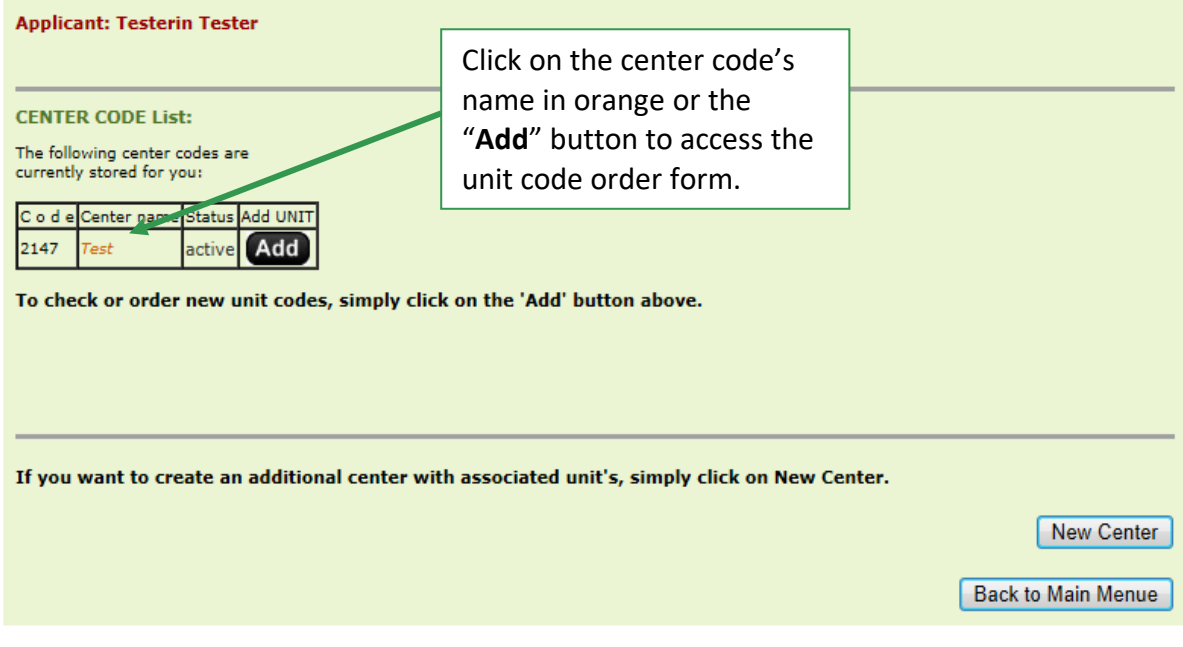

**Please scroll down and fill the small questionnaire about the unit:** 

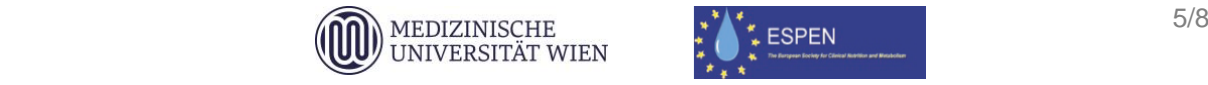

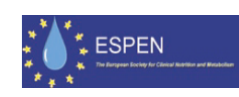

# $\circledR$ **nutritionDay**

### (Fields marked with an asterisk (\*) are mandatory)

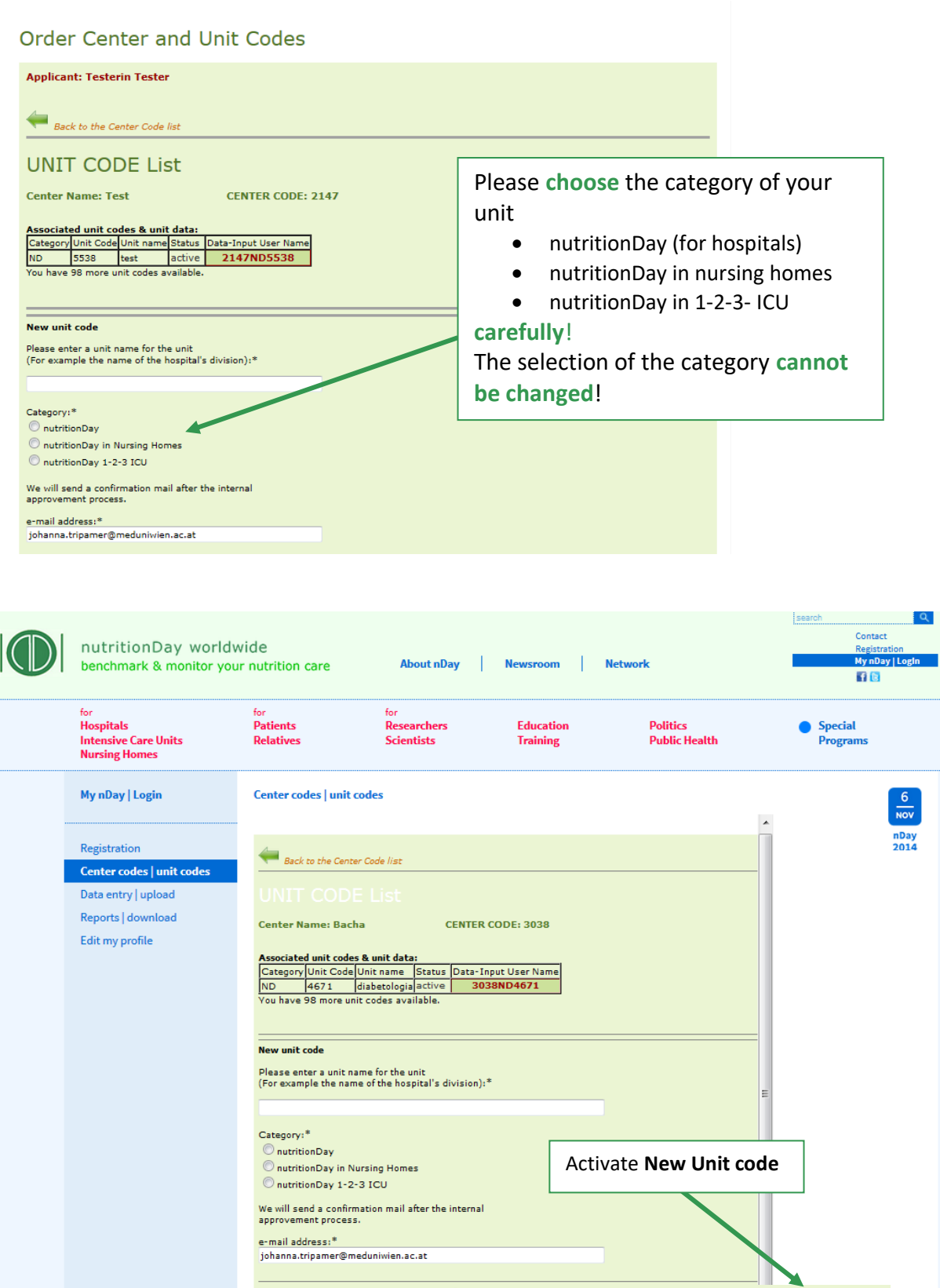

۰

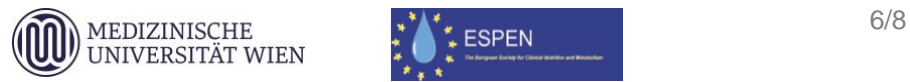

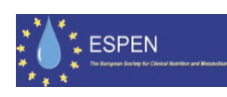

Back to the Center Code list

New Unit Code

Back to Main Menue

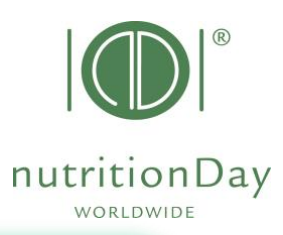

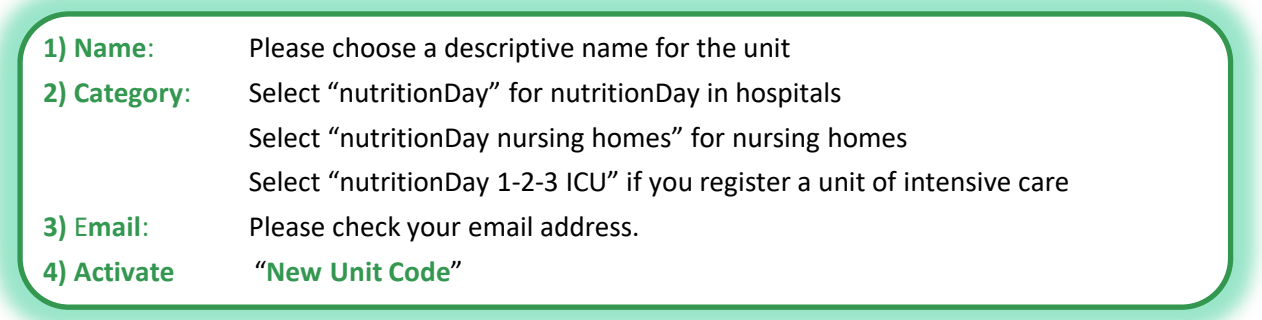

### An **overview** of your registered center and the associated unit code is shown:

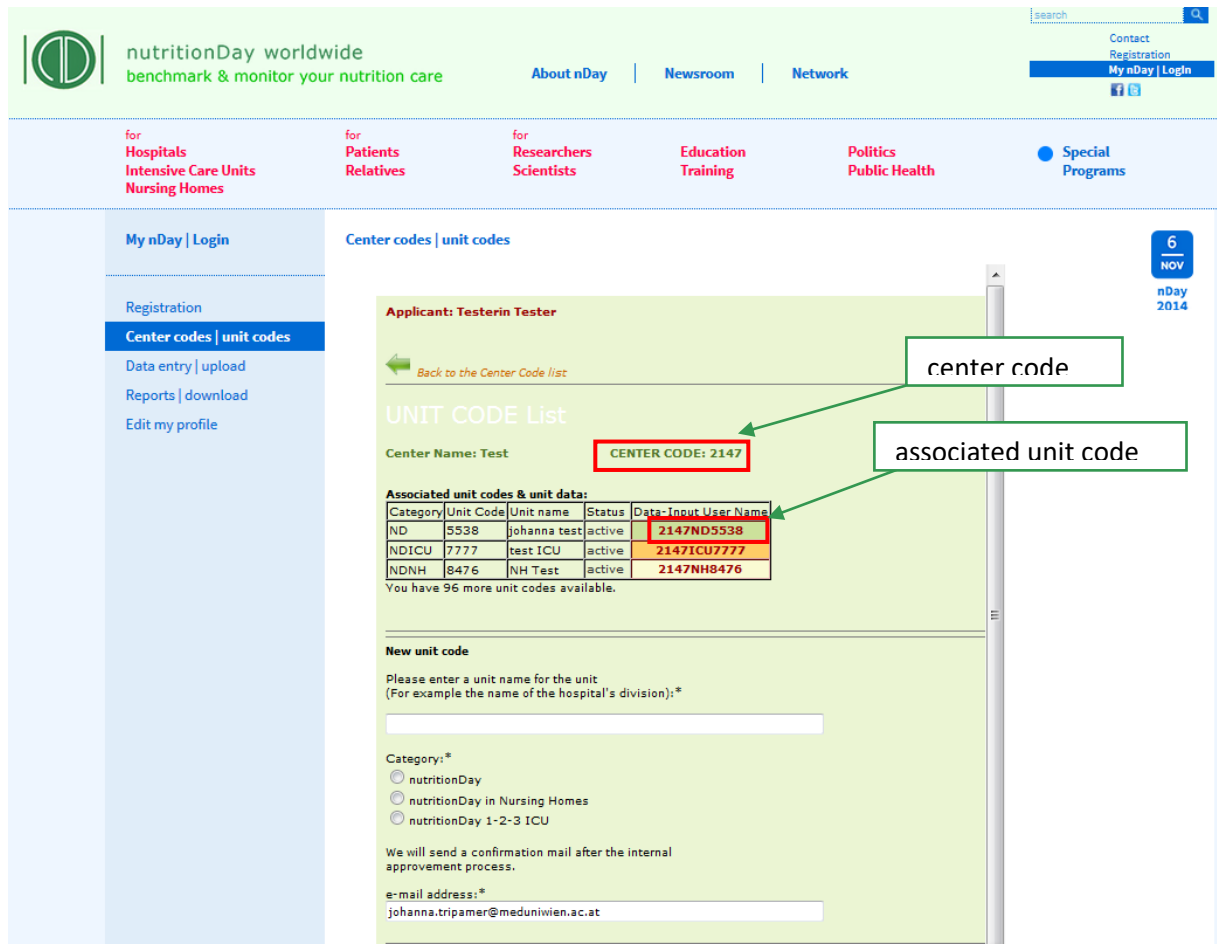

### **Order another unit code for this center:**

Please scroll down the form and repeat step A-D. Go on until you have ordered codes for all units that plan to participate. You receive an email about each processed unit code order. "ordered, not yet active" will change into "active" after your code has been confirmed. This will happen automatically within 24 hours.

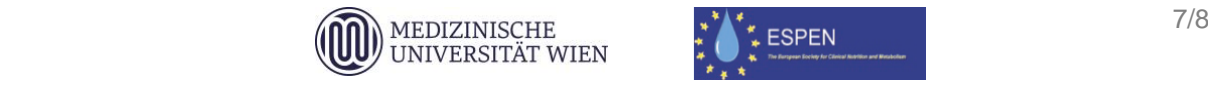

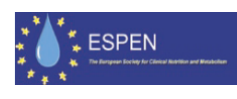

## **D) Next**

You can always come back to check your allocated center and unit codes and order more codes, if necessary.

Additional information and necessary questionnaires can be found on [www.nutritionday.org.](http://www.nutritionday.org/)

In case of difficulties please contact our office at [office@nutritionday.org.](mailto:office@nutritionday.org) We will be happy to help!

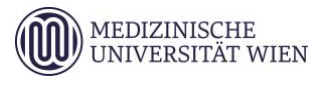

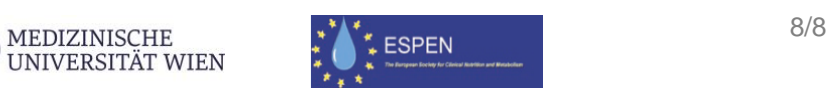

nutritionDay